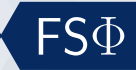

# <span id="page-0-0"></span>**Einführung in Gnuplot AP/FP-Seminarreihe**

#### Klemens Schmitt

Fachschaft Physik TU Kaiserslautern

15. Februar 2018

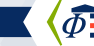

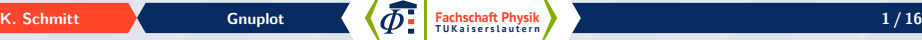

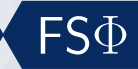

# **Softwarekurse zum AP/FP**

#### **Termine**

- > 5 Programme, je nach Geschmack aussuchen
	- $\bullet$  10:00 Uhr Gnuplot
	- $\bullet$  11:00 Uhr Mathematica
	- $\bullet$  13:30 Uhr Matlab
	- $\bullet$  14:30 Uhr Python
	- $\bullet$  16:00 Uhr Excel

#### **Struktur**

- $\vert \bullet \rangle$  Einführender Vortrag
- $| \bullet \rangle$  Zeit, um selbst was auszuprobieren
- $\bullet$  } Hilfe bei Installation

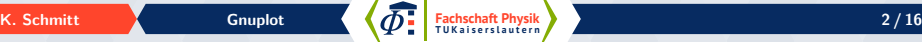

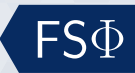

**[Grundlagen](#page-3-0)**

**Übersicht**

**[Anpassungen](#page-7-0)**

**[Fitten](#page-11-0)**

#### **[Ausprobieren](#page-15-0)**

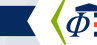

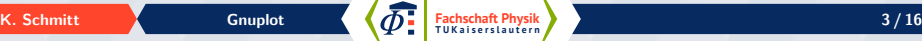

<span id="page-3-0"></span>**[Grundlagen](#page-3-0) [Anpassungen](#page-7-0) [Fitten](#page-11-0) [Ausprobieren](#page-15-0)**

# **Gnuplot starten**

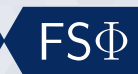

#### **Console**

- $\bullet$  \ Console öffnen
- $\bullet$  gnuplot eingeben
- **help** <Befehl>

**GNUPLOT** Version 5.0 patchlevel 4 last modified 2016-07-21

Copyright (C) 1986-1993, 1998, 2004, 2007-2016 Thomas Williams, Colin Kelley and many others

gnuplot home: http://www.gnuplot.info type "help FAO fag, bugs, etc: immediate help: tvpe "help" (plot window: hit 'h')

Terminal type set to 'qt'<br>gnuplot> set samples 1000  $q$ nuplot>  $a=0.5$ qnuplot>  $f(x)=a^*x^{**}2$ gnuplot> plot 'daten01.dat',f(x) anuplot>

#### **Website und Download**

 $\bullet$  \ <http://www.gnuplot.info/>

#### $\bullet$  [https:](https://sourceforge.net/projects/gnuplot/files/gnuplot/)

[//sourceforge.net/projects/gnuplot/files/gnuplot/](https://sourceforge.net/projects/gnuplot/files/gnuplot/)

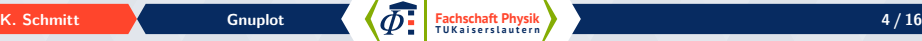

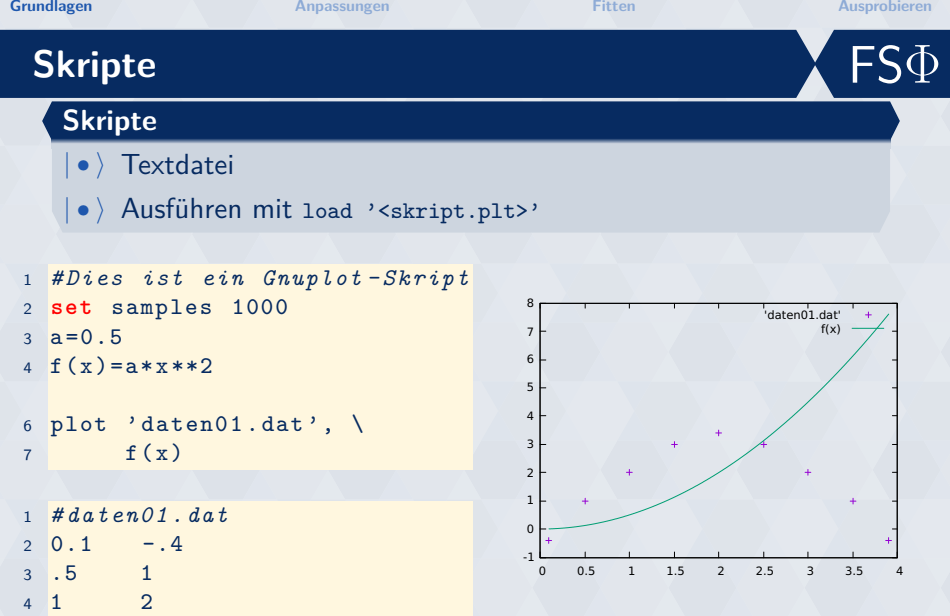

**Fachschaft Construct Construct Constrained Constrained Constrained Constrained Constrained Constrained Constrained Constrained Constrained Constrained Constrained Constrained Constrained Constrained Constrained Constraine** 

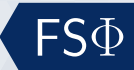

# **Mehrere Spalten**

#### **using**

- $\bullet$  Mehrere y-Werte in einer Datei
- $\bullet$  0 ist die Zeilennummer
- $\bullet$  > Berechnungen möglich

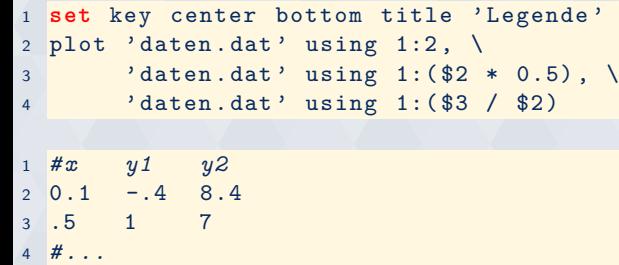

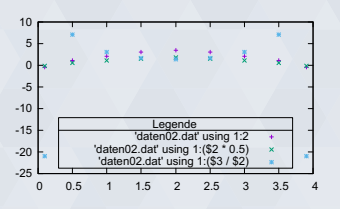

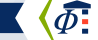

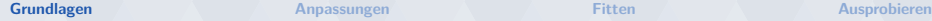

 ${\sf FS}\Phi$ 

# **Mehrere Blöcke untereinander**

#### **index**

- $| \bullet \rangle$  Mehrere xy-Blöcke untereinander
- $\bullet$  Getrennt durch 2 Leerzeilen

```
1 set key center bottom title 'Legende'
2 plot 'daten.dat' index 0 using 1:2, \
3 ' daten . dat ' index 1 using 1:2
```
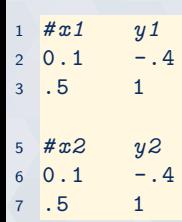

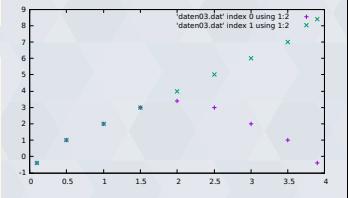

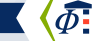

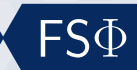

## <span id="page-7-0"></span>**Wertebereich**

```
1 set decimal locale " de_DE . UTF -8 "
2 set key outside below
3 set xrange [ - pi : pi ]
4 set yrange [ -2:2]
5 set y2range [0:4]
6 set y2tics
7 set grid x y2
8 plot sin(x) axes x1y1, \
9 cos(x)+2 axes x1y210 # oder kurz
11 # plot \ [-pi \, i \, j \, j \, [-2:2] \, sin(x)
```
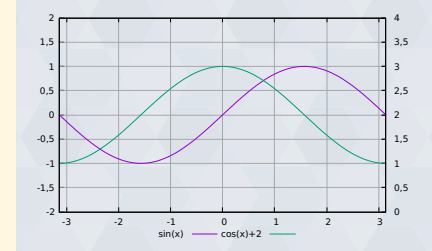

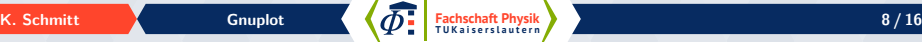

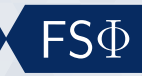

# **Bunt und Blinkend**

**Übersicht**

- $\bullet$  Alle Optionen show all
- •) Testbild test

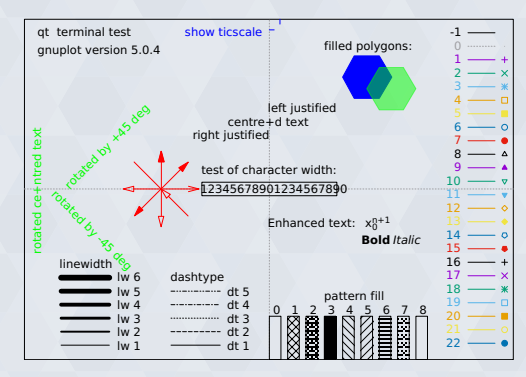

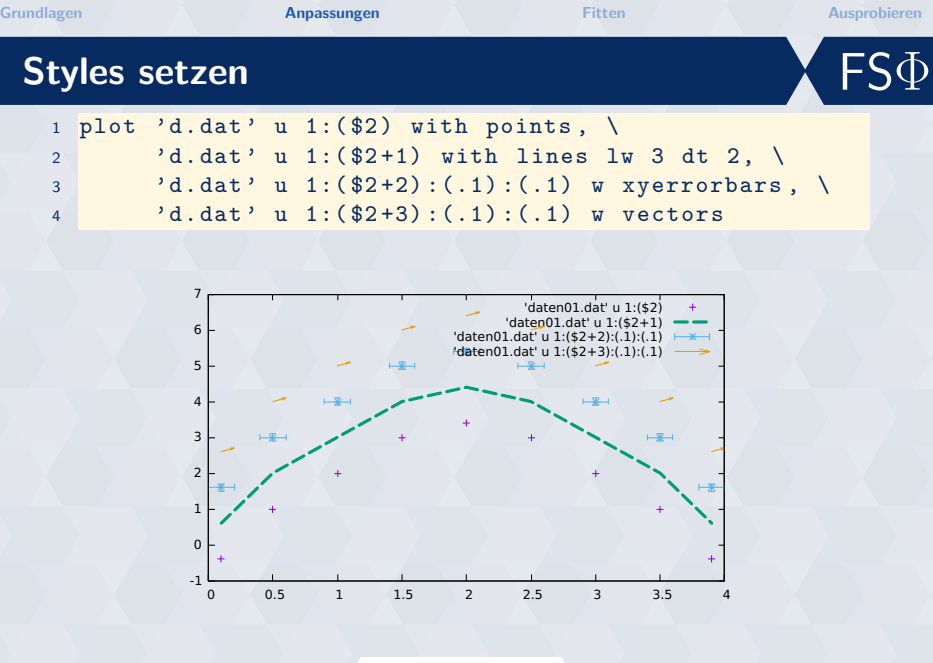

**Fachschaft Control of Contract Contract Contract Contract Contract Contract Contract Contract Contract Contract Contract Contract Contract Contract Contract Contract Contract Contract Contract Contract Contract Contract C** 

**[Grundlagen](#page-3-0) [Anpassungen](#page-7-0) [Fitten](#page-11-0) [Ausprobieren](#page-15-0)**

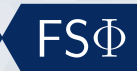

## **Beschriftungen**

```
1 set termoptions font " ,14 "
2 set termoption enhanced
3 set title " TEM_ {00} "
4 set xlabel "Ort<sub>uu</sub>{/Symbol<sub>u</sub>m}m"
5 set ylabel " Intensität ␣W / m ˆ2 "
6 set label " Label " at 2 ,1 center
```
<sup>7</sup> plot ' daten . dat ' title " Messung " lw 3

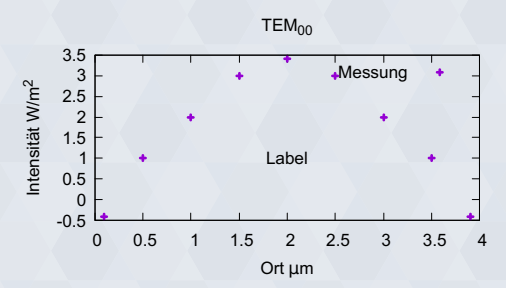

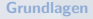

<span id="page-11-0"></span>**[Grundlagen](#page-3-0) [Anpassungen](#page-7-0) [Fitten](#page-11-0) [Ausprobieren](#page-15-0)**

# FSΦ

## **Fitten**

- $|\bullet\rangle$  Sinnvolle Startwerte setzen
- $| \bullet \rangle$  Endwerte in fit.log

```
1 # # Startwerte setzen und Funktion
     definieren
2 a = -0.53 \text{ h} = 2.54 c = 05 f(x) = a * (x - b) * * 2 + c7 # # Fitten
8 fit f(x) 'daten.dat' using 1:2 \
9 via a, b, c
11 # # Plotten
12 plot 'daten01.dat' t "Daten", \
13 f (x) t "Fit"
```
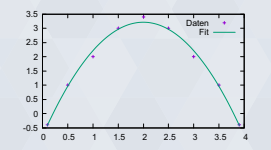

**Fachschaft Control of Contract Contract Contract Contract Contract Contract Contract Contract Contract Contract Contract Contract Contract Contract Contract Contract Contract Contract Contract Contract Contract Contract C** 

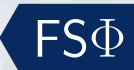

## **3D-Plots**

```
1 # Colormap definieren
2 set pm3d implicit at s
3 set ztics 1
4 set cbtics 1
5 unset key
6 splot exp(-(x**2+y**2))
```
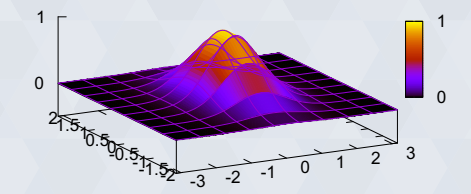

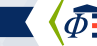

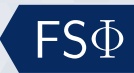

# **Plots exportieren**

#### **set terminal**

- $| \bullet \rangle$  tikz/latex
- $| \bullet \rangle$  png
- $| \bullet \rangle$  jpeg
- $| \bullet \rangle$  pdf
- $| \bullet \rangle$  ... (help term)

```
1 set terminal pdf
```
<sup>2</sup> **set** output ' plot . pdf '

```
3 replot
```
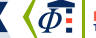

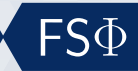

# **LATEX-Integration**

#### **TikZ**

- $| \bullet \rangle$  Integration über TikZ
- $| \bullet \rangle$  Einheitliches Design von Graphen und anderen Abbildungen
- bdflatex -shell-escape <Jobname>

```
1 \ begin { tikzpicture }[ scale =.7]
2 \ begin { axis }
3 \ addplot +[ raw gnuplot , mark = none ] gnuplot {
4 f(x) = a * sin(b * x):
5 \text{ a} = .5; \text{ b} = .5;6 fit f(x) 'sinus.dat' u 1:2 via a, b;
7 plot [x = -pi : pi] f(x);8 };
9 \ end { axis }
10 \end{tikzpicture}
```
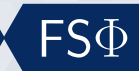

## **Übung**

<span id="page-15-0"></span>**Übung**

- Tue das, was du gerne tun möchtest
- $\vert \bullet \rangle$  Inspiration unter <http://www.fs.physik.uni-kl.de/vortrag.html>

#### **Installparty**

• Venn du Probleme bei der Installation hast, frage!

#### **Links**

 $\bullet$  \ Not-so-frequently-asked-questions [http://folk.uio.no/](http://folk.uio.no/hpl/scripting/doc/gnuplot/Kawano/index-e.html) [hpl/scripting/doc/gnuplot/Kawano/index-e.html](http://folk.uio.no/hpl/scripting/doc/gnuplot/Kawano/index-e.html)

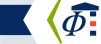

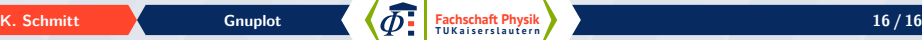